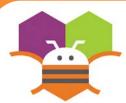

# **Drag A Sprite**

# Move a sprite side to side by dragging your finger

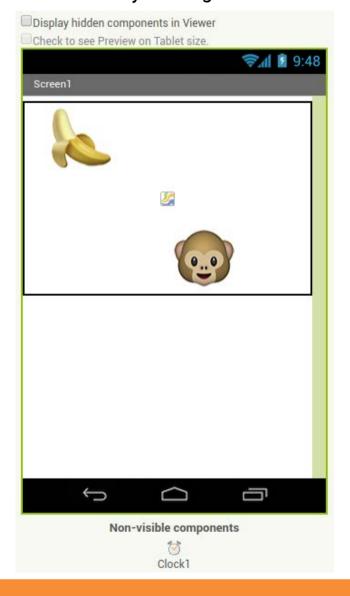

## **Getting Ready**

- You will need the following components
- in your design screen:
  - \* Canvas, ImageSprite, Clock

#### **Blocks Editor**

```
when MonkeySprite .Dragged

startX startY prevX prevY currentX currentY

do call MonkeySprite .MoveTo

x get currentX 
y MonkeySprite .Y .
```

### What does it mean?

While the user is dragging the sprite, **MonkeySprite.Dragged** gets called multiple times. Each call has 6 arguments:

- **startX** and **startY**, where the user initially touched the screen.
- currentX and currentY, where the user is currently touching
- prevX and prevY hold whatever values were in currentX and currentY on the previous call to the event. (On the first call of this event, prevX and prevY are the same as startX and startY.)
- When the user drags the MonkeySprite, it will be moved to the new X location, **currentX**, of the drag. The Y stays the same so the monkey can only move in the X-direction.